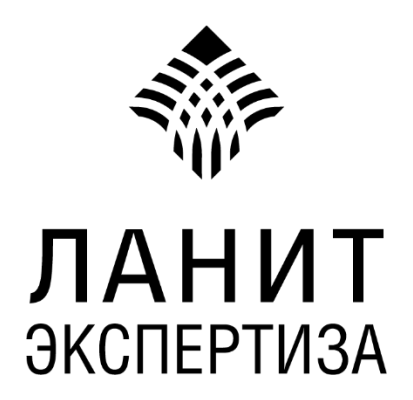

# **NC AI Platform – Low-code платформа для автоматизации тестирования приложений с применением нейросетей**

# **Руководство администратора**

Москва 2023

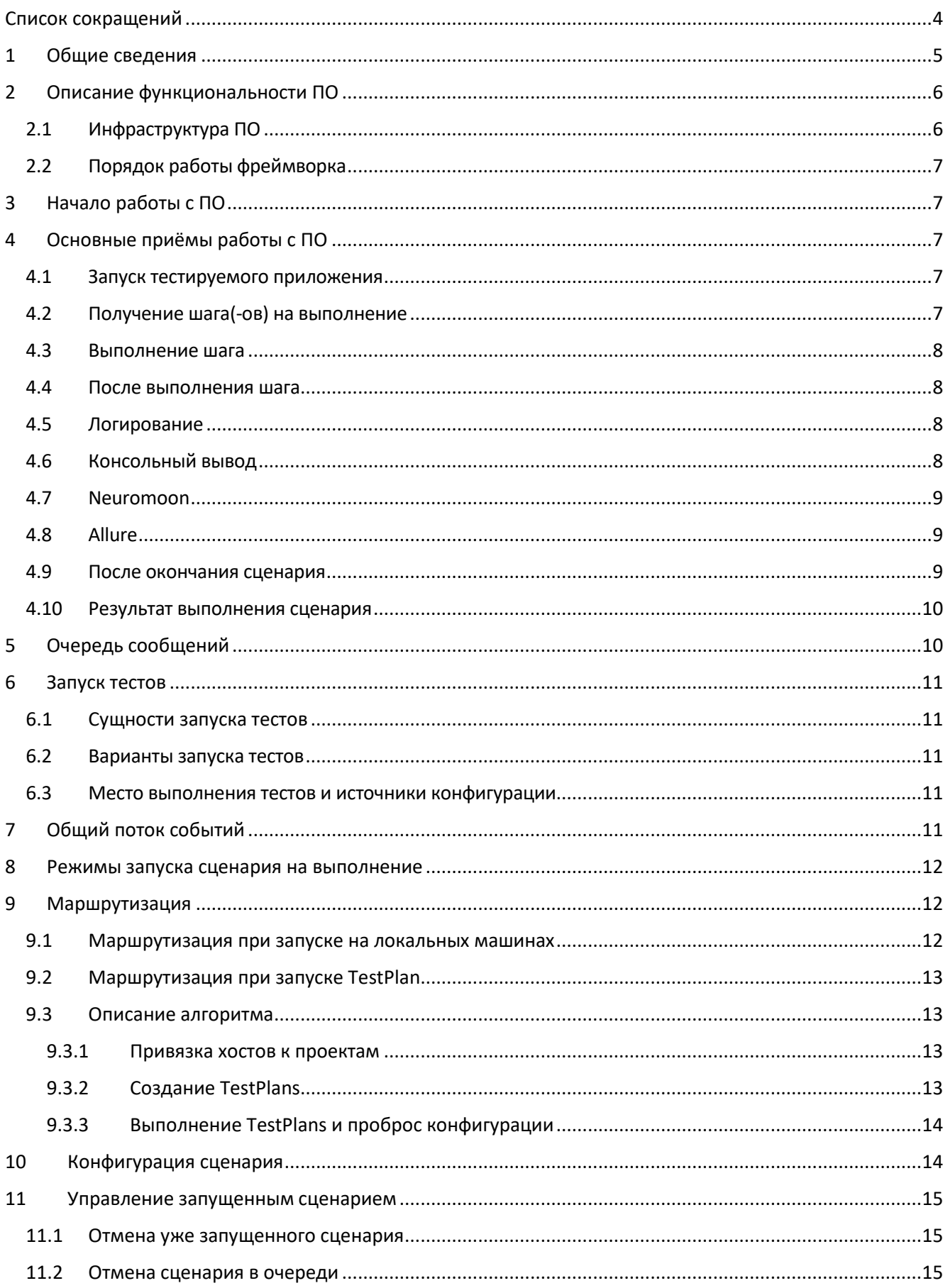

# Содержание

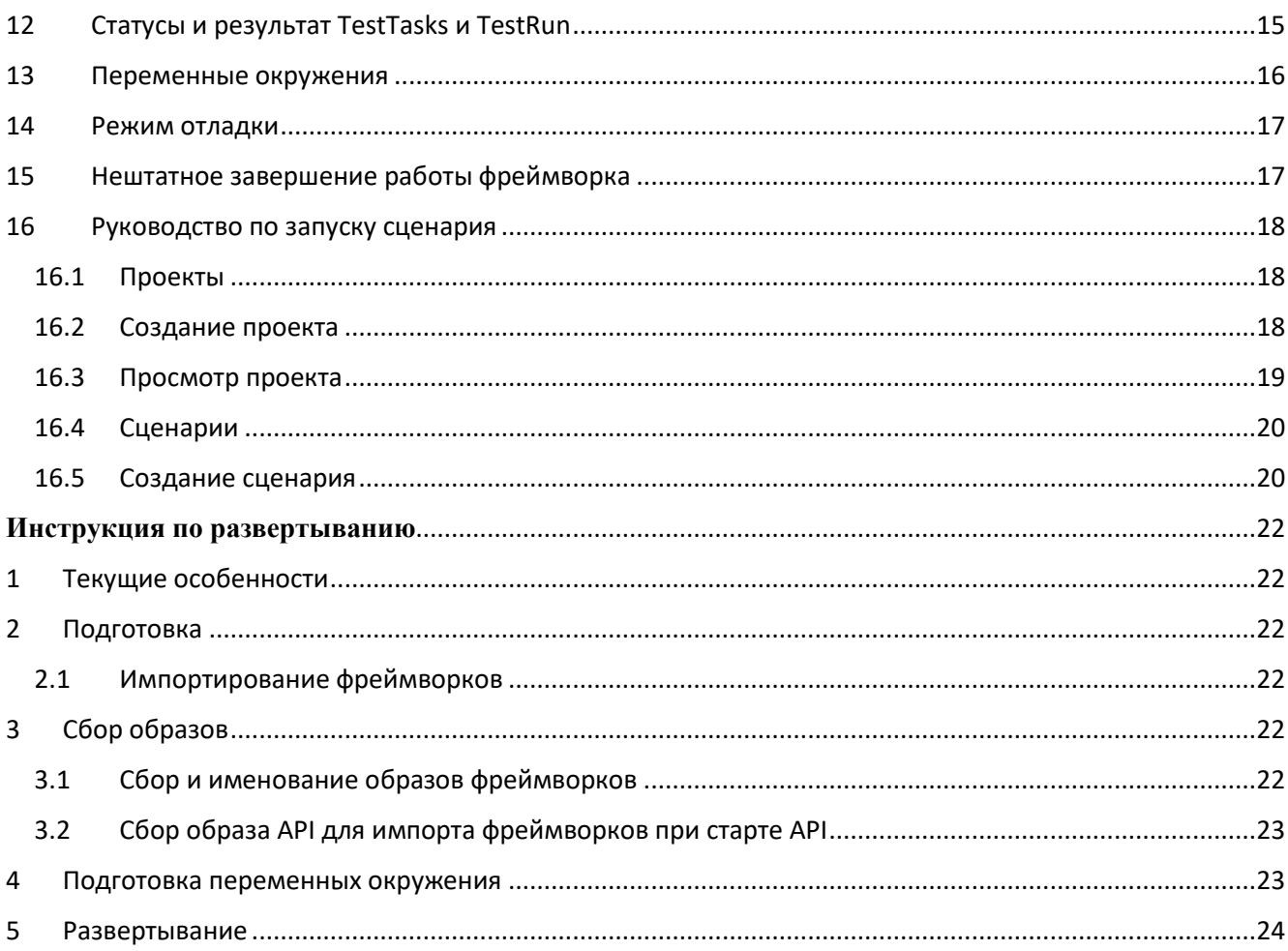

# Список сокращений

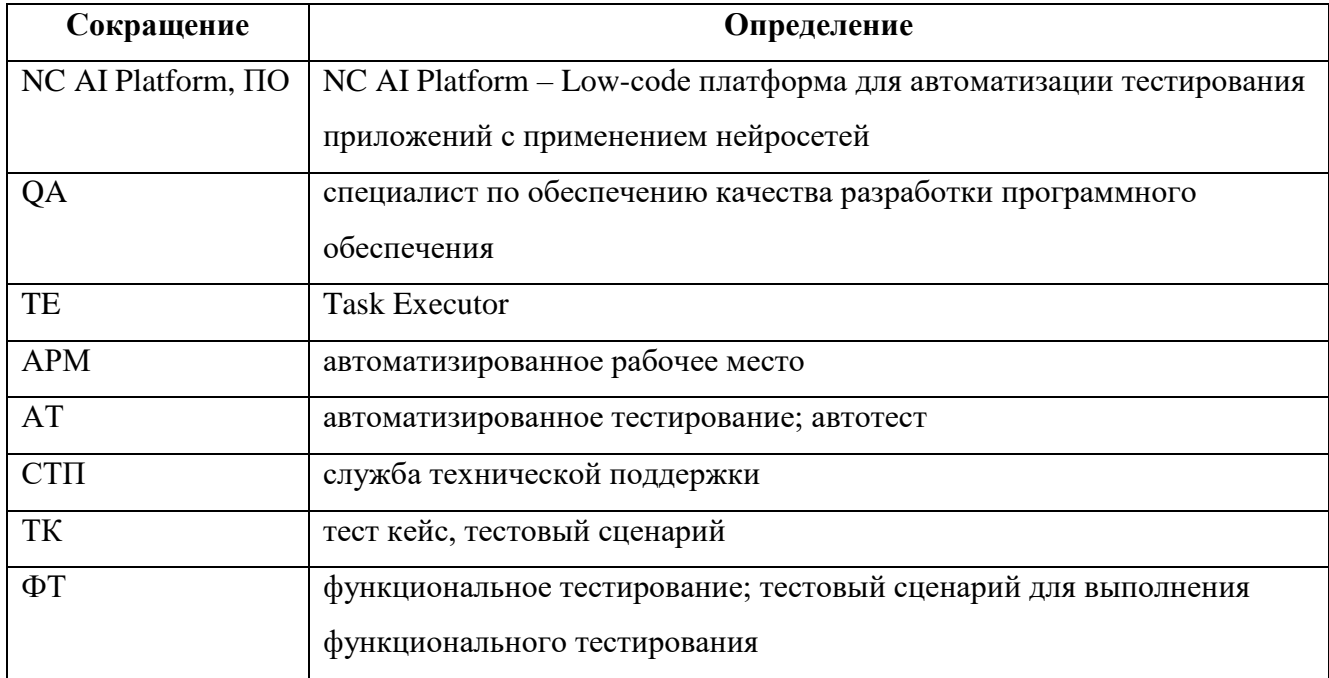

#### **ОБЩИЕ СВЕДЕНИЯ**  $\mathbf{1}$

i.

Программный комплекс «NC AI Platform - Low-code платформа для автоматизации тестирования приложений с применением нейросетей» позволяет без программирования создавать и проводить автоматизированные тесты с использованием встроенного редактора. ПО позволяет получать сведения об используемых для тестирования элементах UI-интерфейса с помощью методов Computer Vision и нейросетей (реализована интеграция с решением NeuroControl, осуществляющим данную функциональность)

NC AI Platform позволяет пользователю разрабатывать сценарии, запускать их на своем оборудовании или на удаленных машинах, производить отладку тестовых сценариев в режиме реального времени, а также группировать сценарии в проекты для разграничения работы.

Запуски множества сценариев также могут быть сгруппированы в тест-планы.

После прохождения сценариев возможен обзор отчетов Allure и просмотр запуска на платформе NeuroMoon.

# **2 ОПИСАНИЕ ФУНКЦИОНАЛЬНОСТИ ПО**

### **2.1 Инфраструктура ПО**

![](_page_5_Figure_2.jpeg)

#### $2.2$ Порядок работы фреймворка

Task Executor (TE) по соответствующему запросу API запускает Docker-контейнер с BDDфреймворком, декларируя необходимый набор переменных окружения, в частности, наименование выполняемого тестового сценария, версии используемых моделей нейронных сетей, идентификатор очереди сообщений, и иные конфигурационные параметры.

АРІ итеративно отправляет шаг(-и) в очередь сообщений фреймворка, и последним сообщением сигнализирует о завершении списка шагов. Фреймворк логирует ход своей работы.

Фреймворк завершает свою работу, формирует Allure-отчёт, сохраняет в Allure-сервисе, соответствующий контейнер останавливается на стороне ТЕ, удаляется.

#### 3 НАЧАЛО РАБОТЫ С ПО

Порядок развертывания ПО приведён в отдельном документе Инструкция по развертыванию (Приложение 1).

После запуска фреймворка, он выступает в качестве консьюмера, прослушивая очередь сообщение для получения тестовых шагов.

#### ОСНОВНЫЕ ПРИЁМЫ РАБОТЫ С ПО  $\boldsymbol{\Delta}$

#### $4.1$ Запуск тестируемого приложения

Запуск тестируемого приложения производится через Flanium-драйвер. Необходимые для использования драйвера параметры передаются во фреймворк через переменные окружения, а **ИМСННО** DRIVER URL, APP PATH, LAUNCH DELAY, CONNECT TO RUNNING APP.

#### $4.2$ Получение шага(-ов) на выполнение

Список тестовых шагов фреймворк получает от API через очередь RabbitMQ, идентификатор которой задан в переменной окружения **QUEUE NAME**. Формат сообщения с шагом имеет следующий вид.

```
\mathbf{r}\{text: str
                  row id: int
                  meta: Optional[dict]
                  params: Optional[list[str]]
                  configuration: Optional[dict]
         \}\overline{1}
```
*text* - текст тестовый шага. *row\_id* - номер строки шага. *meta* - []. НЕОБЯЗАТЕЛЬНОЕ поле. *params* - список параметров шага. НЕОБЯЗАТЕЛЬНОЕ поле. *configuration* - []. НЕОБЯЗАТЕЛЬНОЕ поле.

После завершающего шага отправляется такая же структура с одним из специальных флагов в поле **text**.

- "TEST END" флаг, сигнализирующий окончание тестового сценария.
- "Cancel {QUEUE NAME}" флаг, сигнализирующий отмену выполнения тестового сценария.

После получения любого из флагов выше **фреймворк** штатно завершает своё выполнение, прекращает прослушивать очередь сообщений **RabbitMQ**, удаляет её. Не гарантируется, что это последнее сообщение, однако обработка последующих не производится.

### **4.3 Выполнение шага**

**Фреймворк** реализует выполнение тестовых шагов. В консоль выводится сообщение о начале выполнения шага в формате Start step {step\_context}, где step\_context - контекст шага, структура, полностью соответствующая полученной через очередь сообщений. Подробнее про вывод в консоль см. [консольный вывод.](#page-7-0)

Пример консольного вывода начала выполнения шага:

Start step {'text': '[FL] проверить наличие элемента с текстом "Добро пожаловать в торговый терминал"', 'row\_id': 0, 'meta': {}, 'params': [], 'configuration': {}}

### **4.4 После выполнения шага**

После выполнения шага, независимо от результата выполнения, **фреймворк** подтверждает сообщение.

#### **4.5 Логирование**

Для связи **фреймворка** с **TE** используются консольный вывод на стороне **фреймворка**.

### <span id="page-7-0"></span>**4.6 Консольный вывод**

Любой вывод в консоль переадресовывается на **UI** пользователю как информационное сообщение. Предусмотрена возможность маркировки логируемых в консоль строк посредством добавления специального префикса.

Список доступных префиксов для выводимых в консоль строк (без кавычек).

- "::ERROR::" ошибка, например, выполнения шага, в т. ч. *NoSuchElementException*.
- "::INTERNAL\_ERROR::" внутренняя ошибка **фреймворка**.
- $\bullet$  ":: TRACEBACK:: " трассировка стека.

#### Примеры маркировки сообщений:

```
::TRACEBACK::Traceback (most recent call last):
::TRACEBACK:: File 
"C:\\Users\\Srud\\PycharmProjects\\python_bdd_project\\[main.py](<http://main.py/>
)", line 16, in <module>
::TRACEBACK:: run service()
::TRACEBACK:: File 
"C:\\Users\\Srud\\PycharmProjects\\python_bdd_project\\[runner.py](<http://runner.
py/>)", line 31, in run_service
::TRACEBACK:: init executor()
...
::TRACEBACK:: File 
"C:\\Users\\Srud\\PycharmProjects\\python_bdd_project\\venv\\lib\\site-
packages\\urllib3\\util\\[retry.py](<http://retry.py/>)", line 592, in increment
::TRACEBACK:: raise MaxRetryError( pool, url, error or ResponseError(cause))
::TRACEBACK::urllib3.exceptions.MaxRetryError: 
HTTPConnectionPool(host='localhost', port=9999): Max retries exceeded with url: 
/session (Caused by NewConnectionError('<urllib3.connection.HTTPConnection object 
at 0x000001D564931430>: Failed to establish a new connection: [WinError 10061] 
Подключение не установлено, т.к. конечный компьютер отверг запрос на 
подключение'))
::TRACEBACK::
::INTERNAL_ERROR::HTTPConnectionPool(host='localhost', port=9999): Max retries 
exceeded with url: /session (Caused by 
NewConnectionError('<urllib3.connection.HTTPConnection object at 
0x000001D564931430>: Failed to establish a new connection: [WinError 10061] 
Подключение не установлено, т.к. конечный компьютер отверг запрос на 
подключение'))
::ERROR::NoSuchElementException Message: [FlaNium ERROR]: Element cannot be found; 
For documentation on this error, please visit: 
<https://www.selenium.dev/documentation/webdriver/troubleshooting/errors#no-such-
element-exception>
```
### **4.7 Neuromoon**

По окончанию выполнения сценария **фреймворк** формирует ссылку на **Neuromoon-прогон**. Ссылка формируется по следующему шаблону: " $\{link\}/runs/\{run_id\}/step/0/request/0",$ где link - адрес **Neuromoon** ([\(https://neuromoon.rnd.lanit.ru\)](https://neuromoon.rnd.lanit.ru/) извлечь его можно из переменной окружения NEUROMOON\_LINK с помощью NEUROMOON\_LINK.rstrip('/')); run\_id - значение TOKEN.

### **4.8 Allure**

По окончанию выполнения сценария **фреймворк** формирует **Allure-отчёт**. Адрес развёрнутого Allure-сервиса содержится в переменной окружения ALLURE\_SERVICE, report\_dir хранится в ALLURE\_RESULT\_DIR.

#### **4.9 После окончания сценария**

После окончания выполнения сценария фреймворк выводит в консоль ссылку на Neuromoon и Allure-отчёт отдельными строками. Последним сообщением фреймворк выводит результат выполнения сценария. После этого штатно завершает своё исполнение.

Пример корректной ссылки на Allure-отчёт. http://192.168.88.102:5050/allure-dockerservice/projects/win10crm/reports/226/index.html

Пример корректно ссылки на Neuromoon. https://neuromoon.rnd.lanit.ru/runs/593/step/0/request/0

Ссылка на Neuromoon может отсутствовать, если её невозможно сформировать из-за инициации ошибки до обращения к нейросетевым сервисам. Ссылка на **Allure** может отсутствовать, если выполнение фреймворка прервано до окончания выполнения первого тестового шага. Если ссылки невозможно сформировать, они не выводятся в консоль.

## 4.10 Результат выполнения сценария

Последним сообщением фреймворк выводит результат выполнения сценария.

Если сценарий завершился успешно, фреймворк выводит строку с количеством последних полученных и выполненных шагов. Данная строка должна начинаться с "Steps executed". Пример строки с результатом при успешном завершении тестового сценария: "Steps executed: {len(steps)}.".

Если сценарий завершился ошибкой (например, NoSuchElementException), фреймворк выводит соответствующее сообщение с префиксом :: ERROR::, и штатно завершает свою работу. Пример такого сообщения: \*\*\*\*"::ERROR::NoSuchElementException".

#### 5 **ОЧЕРЕДЬ СООБЩЕНИЙ**

Для связи ТЕ с фреймворком использует очередь сообщений RabbitMQ. API создаёт очередь, которая затем используется ТЕ и фреймворком для передачи/получения шагов.

Фреймворк получает из переменной окружения очегие маме идентификатор очереди сообщений, которую слушает для получения тестовых шагов на выполнение. Формат именования очереди имеет следующий вид task {task id} (task id - идентификатор задачи в коллекции tasks).

Фреймворк использует блочное соединение (blocking connection) со следующими параметрами: username - значение переменной окружения PIKA LOGIN; password - значение переменной окружения PIKA PASS; host - значение переменной окружения PIKA HOST; port - значение переменной окружения PIKA PORT.

Канал во фреймворке задаёт prefetch count равным единице.

Очередь, используемая фреймворком, определяется следующими параметрами: queue значение переменной окружения QUEUE NAME; arguments - словарь, содержащий ключ "x-maxpriority" со значением 10; passive - False; durable - False; exclusive - False; auto delete  $-$ False.

# **6 ЗАПУСК ТЕСТОВ**

# **6.1 Сущности запуска тестов**

Test Tasks - запуск и результат запуска одного сценария. Содержит ссылку на сценарий, содержит в себе результат запуска, в том числе и логи.

Test Run - набор сущностей Test Tasks. Даже при запуске одного сценария будет сформирован Test Run. Необходим для группировки нескольких запусков, просмотра результатов, повторного запуска. Создается, когда пользователь запускает тесты.

Test Plan - набор тестов, которые созданы пользователем, сохранены и могут быть запущены неоднократно. Определен в разрезе одного проекта и включает сценарии из этого проекта. По сути, являются аналогом проекта в сфере запуска, облегчают запускать сразу некий пользовательский набор сценариев.

### **6.2 Варианты запуска тестов**

#### 1. Запуск **единичного сценария**

- 1. Запуск сценария из редактора в нормальном режиме
- 2. Запуск сценария с извлечением шагов из БД в нормальном режиме
- 3. Запуск сценария в debug-режиме (пошаговом) из редактора
- 2. Запуск **проекта**
- 3. Запуск **тест-плана**

#### **6.3 Место выполнения тестов и источники конфигурации**

Для запуска сценария/проекта в любых режимах и из любого места UI, информация о том, где запустить сценарии будет взята из информации о пользователе. Предполагается, что это будет локальная или доступная пользователю машина.

Для запуска тест-плана информация о том. где будут запущены сценарии будет браться из тестплана. При создании тест-плана необходимо указать пул машин, на которых будут выполняться сценарии.

Далее, маршрутизацией сценарии будут распределены по этим машинам

Существует возможность некоторым сценариям в тест-плане задать конкретные для выполнения машины, но они должны быть в пуле выполнения и зарегистрированы для проекта.

 И для тест-планов и для запуска сценариев, большая часть конфигурации по прежнему будет браться из сценария, перезаписывая только адрес драйвера и путь к приложению

# **7 ОБЩИЙ ПОТОК СОБЫТИЙ**

При запуске пользователем сценария/проекта/тест-плана происходит следующий общий поток событий.

 UI отправляет на API запрос на создание сущности TestRun с вариантами создания (сценарий/проект/тестплан; нормальный режим/дебаг; редактор/база)

- API для каждого сценария в TestRun создает TestTask и записывает в нее конфигурацию, используя соответствующие источники информации.
- API рассылает идентификаторы задач в очереди, согласно маршрутизации
- TE принимает сообщение, конфигурирует поднятие контейнера с фреймворком.
- Фреймворк подключается к отдельной очереди задачи и готов принимать команды на выполнения шагов

# **8 РЕЖИМЫ ЗАПУСКА СЦЕНАРИЯ НА ВЫПОЛНЕНИЕ**

Пользователь, находясь в редакторе сценария, может отправить его на выполнение в двух режимах: нормальном режиме и режиме отладки.

 Не находясь в редакторе, пользователь может отправить сценарий на выполнение только в нормальном режиме с источником шагов из базы данных.

## **4. Нормальный режим запуска в редакторе**

При нажатии пользователя на кнопку запуска поведение практически полностью соответствует [общему потоку событий.](https://www.notion.so/7560c0f5fa1e4dd89377df61c8ed583b?pvs=21) Для передачи шагов сценария для выполнения происходит следующее:

API после создания TestRun и отправки TestTask подключается к очереди фрейморка (зная routing\_key) и шлет туда весь набор шагов.

При запуске из редактора, список шагов передается в запросе.

В конце сценария, посылается специальная команда-флаг завершения сценария

## **5. Отладочный режим**

В отладочном режиме, часть шагов (например, до точки останова) может быть отправлена аналогично как в нормальном режиме. Последующие шаги (или набор шагов, если используем точки останова) отправляются по нажатию пользователя, на эндпоинт выполнения шага, который отправляет шаги в очередь на выполнение.

# **9 МАРШРУТИЗАЦИЯ**

В зависимости от выполнения сценариев на локальных машинах пользователей и запуске TestPlan на пуле хостов, реализуются разные механизмы маршрутизации, во избежание коллизий выполнения на одинаковых хостах.

### **9.1 Маршрутизация при запуске на локальных машинах**

Основные положение, варианты реализации и задачи находятся здесь:

Для избежание коллизий запуска разных сценариев на одной машине, с учетом того, что машины заранее не особо известны, добавлена таблица маршрутизации.

Таблица маршрутизации содержит в себе адреса машин, на которых сейчас проходят сценарии и routing key consumers обрабатывающих эти запросы. Совпадающие сценарии с уже имеющимися адресами машин идут к тем же консумерам. Другим - назначаются свободные консумеры.

# 9.2 Маршрутизация при запуске TestPlan

Для запуска TestPlan адреса машин должны быть заранее известны и быть в базе. При поднятии системы ТЕ поднимает столько воркеров-консумеров (потоки) сколько записей хостов в базе. Каждый воркер жестко привязан к хосту (по routing key). При отправке задач, консумеры назначаются залачам циклически.

# 9.3 Описание алгоритма

# 9.3.1 Привязка хостов к проектам

В настройках проекта/сценария сохранен DRIVER URL И APP РАТН, которые связаны друг с другом (приложение должно находиться по пути на машине). Эти параметры изменяемые, их может заменить любой пользователь, чтобы запустить сценарий на свой машине.

Соответственно, при запуске тест-плана на пуле выбранных хостов, эти параметры необходимо перезаписывать на известные.

Так как проект по своей сути равен тестированию одного приложения, и тест-планы определены в рамках одного проекта (не подпроекта), было принято решение о привязки (регистрации) хостов и информации о нем к проекту. Одни и те же хосты могут быть привязаны к разным проектам.

Для этого, в схему хранения проектов добавлено поле available host maps со следующей схемой:

```
available host maps: Optional[List[HostAppMapping]] = []
class HostAppMapping (BaseModel):
   host id: int = Field(..., description="id of register host")
   app path: Optional [Text] = Field (None, description="Path to app on this host.
If None use global conf")
```
На страницу конфигурации проекта добавится поле привязки хостов, где пользователь может добавить хосты к текущему проекту и указать путь к тестируемому приложению для данного проекта.

Список доступных хостов можно получить через GET /api/v1/hosts

# 9.3.2 Созлание TestPlans

• Так как TestPlan определен в разрезе проекта (не подпроекта) в дальнейшем для краткости будет использоваться слово проект

Со стороны пользователя, создание UI представляет собой выбор проектов или сценариев из дерева. Если выбран проект - то все сценарии (в том числе в его подпроектах) будут выбраны. В том числе, TestPlan можно указать имя, описание, и выбрать хосты из пула хостов проекта (которые были зарегистрированы в предыдущем пункте)

Для каждого выбранного проекта/сценария можно настроить конфигурацию запуска. На данный момент конфигурация запуска представляет собой выбор определенного хоста для запуска сценария/сценариев из проекта на нем.

Так как настройка отдельных сценариев/проектов представляется редким случаем, в схеме хранения помимо списка идентификаторов проектов и сценариев определены два поля:

```
class InputTestPlan:
       configuration cases map: Dict[Text, EntityConfiguration] = Field({},
description="Custom configuration for case")
      configuration projects map: Dict[Text, EntityConfiguration] = Field({},
description="Custom configuration for project")
      configuration: TestPlanConfiguration = Field(None, 
description="Configuration")
....
class EntityConfiguration(BaseModel):
     # В дальнейшем можно наследоваться от BaseConfiguration
   main host id: Optional[int] = Field(None, description="Selected host for
running this entity")
class TestPlanConfiguration(BaseModel):
   available host ids: List[int] = Field(..., description="Id of available hosts
for running test plan")
```
# **9.3.3 Выполнение TestPlans и проброс конфигурации**

Для выполнения TestPlan необходимо создать TestRun

При создании TestRun будут определены TestTasks для каждого сценария, из пула хостов будут назначены необходимые машины, сообщения пойдут на обработку TE для поднятия фреймворка и прохождения сценариев.

Но, если хост (DRIVER\_URL) можно получить благодаря routing\_key информацию о приложении, и других переопределенных параметрах запуска тест-плана можно получить только из сущности TestTask. Поэтому, при создании TestTask, API перезаписывает необходимые параметры и сохраняет их в новом поле configuration в теле TestTask. Например, APP\_PATH . Из сущности задачи берутся настройки и прокидываются во фреймворка или регулируют запуск TE.

# **10 КОНФИГУРАЦИЯ СЦЕНАРИЯ**

Для гибкой настройки запусков сценариев возможна конфигурация. Оно позволяет настроить параметры таймаутов, адреса API, выбор фреймворка для запуска и т.д

# **11 УПРАВЛЕНИЕ ЗАПУЩЕННЫМ СЦЕНАРИЕМ**

# **11.1 Отмена уже запущенного сценария**

Уже запущенный сценарий можно отменить. Так как шаги на выполнения также идут в очередь, отмена сценария реализована через посыл сообщения об завершении сценария с более высокими приоритетом. При этом невыполненные шаги отбрасываются, меняется статус задачи.

Сообщение о завершении посылается через API

## **11.2 Отмена сценария в очереди**

Сценарий, который запущен, но все еще ждет в очереди для выполнения также можно отменить. Это происходит путем запроса на API, который изменит статус сценария и отправит очередь фреймворка сообщение о завершении

 $\bullet$  Возможно также делать проверку при старте задачи в ТЕ - но это не реализовано, также вопрос, что будет с очередью фреймворка.

# **12 СТАТУСЫ И РЕЗУЛЬТАТ TESTTASKS И TESTRUN**

TestTasks имеет два поля для отображения процесса и результата: status и result

#### **Status**

**Status В каких случаях** pending Задача в очереди processing Задача обрабатывается finished Выполнение завершено

### **Result**

**Result В каких случаях** passed Тест прошел failed **Тест** упал undefined Неопределен aborted Тест упал по таймауту cancelled Тест отменен пользователем

# **13 ПЕРЕМЕННЫЕ ОКРУЖЕНИЯ**

Ниже представлен набор переменных окружения и их значений по умолчанию.

```
# Фреймворк.
STEP_REPEAT_TIME: float = field(default=os.environ.get("STEP_REPEAT_TIME", 1.0))
STEP_REPEAT_DELAY: float = field(default=os.environ.get("STEP_REPEAT_DELAY", 0.5))
STEP DELAY: float = field(default=os.environ.get("STEP_DELAY", 0.0))
DEBUG MODE: Text = field(default=os.environ.get("DEBUG MODE", "False"))
DELAYED APP_LAUNCH: bool = field(default=os.environ.get("DELAYED APP_LAUNCH",
"True"))
# Драйвер.
DRIVER URL: Text = field(default=os.environ.get("DRIVER URL",
"<http://localhost:9999>"))
APP_PATH: Text = field(default=os.environ.get("APP_PATH",
r'<LOCALAPPDATA>\\GoInvestPro\\GoInvestPro.exe'))
LAUNCH DELAY: int = field(default=os.environ.get("LAUNCH DELAY", 1.5 * 1000))
CONNECT TO RUNNING APP: bool =
field(default=os.environ.get("CONNECT_TO_RUNNING_APP",_True))
# PROCESS NAME: Text = field(default=os.environ.get("PROCESS_NAME", "HD-Player"))
API URL: Text = field(default=os.environ.get("API URL",
"<https://nc.rnd.lanit.ru>"))
PROJECT_NAME: Text = field(default=os.environ.get("PROJECT_NAME", "СТУДИО тестовое
название-0"))
# Настройки API.
NEUROMOON LINK: Text = field(default=os.environ.get("NEUROMOON LINK",
"<http://localhost/runs>"))
TOKEN: Text = field(default=os.environ.get("TOKEN"))
MODEL VERSION: Text = field(default=os.environ.get("MODEL VERSION", "invest-
640s"))
MODEL LOCALIZE VERSION: Text =
field(default=os.environ.get("MODEL_LOCALIZE_VERSION", "desktop-640s-td"))
TEMPLATES_PROJECT: Text = field(default=os.environ.get("TEMPLATES_PROJECT", 
"goinvest"))
# Сценарии.
SCENARIO NAME: Text = field(default=os.environ.get("SCENARIO NAME", "Win10CRM for
GoInvest test 2.0"))
DIR SCREENSHOTS: Text = field(default=" tmp ")
# Кейсы.
ALIASES: Dict = field(default=os.environ.get("ALIASES", None))
# Rabbit MQ.
PIKA_LOGIN: Text = field(default=os.environ.get("PIKA_LOGIN", ...))
PIKA<sup>P</sup>PASS: Text = field(default=os.environ.get("PIKA PASS", ...))
PIKA HOST: Text = field(default=os.environ.get("PIKA HOST", ...))
PIKA PORT: Text = field(default=os.environ.get("PIKA PORT", "5672"))
QUEUE NAME: Text = field(default=os.environ.get("QUEUE NAME", "task 564"))
# Allure.
ALLURE RESULT DIR: Text = field(default=os.environ.get("ALLURE RESULT DIR",
r"report"))
ALLURE SERVICE: Text = field(default=os.environ.get("ALLURE SERVICE",
"<http://192.168.88.102:5050>"))
```
# **14 РЕЖИМ ОТЛАДКИ**

Всё вышеописанное определяет обычный режим прогона тестового сценария. **Фреймворк** может быть запущен в отладочном режиме. Если переменная окружения DEBUG\_MODE установлена в положительное значение, **фреймворк** запускается в режиме отладки.

Если **фреймворк** работает в отладочном режиме, он не завершает своё исполнение на ошибке, [логируя](https://www.notion.so/BDD-339ffe67eda34caf91ea096d319be1d7?pvs=21) её как следует, продолжает слушать очередь сообщений до тех пор, пока не придёт сообщение с текстом окончания, или отмены сценария. После завершающего сообщения **фреймворк** производит стандартный вывод [при завершении теста.](https://www.notion.so/BDD-339ffe67eda34caf91ea096d319be1d7?pvs=21)

Если **фреймворк** получил несколько шагов, однако выполнение всех шагов не было произведено (например, в результате ошибки NoSuchElementException), **фреймворк** выводит в консоль сообщение с количеством полученных и отклонённых шагов из последнего пака и очищает очередь. Пример соответствующего кода. Пример выводимого сообщения "Steps executed: >=0, rejected {cleaned} steps.".

После получения одного из сообщений, сигнализирующих завершение отладки, результат выполнения сценария выводится как успешно пройденный, **фреймворк** завершает своё исполнение в штатном режиме.

# **15 НЕШТАТНОЕ ЗАВЕРШЕНИЕ РАБОТЫ ФРЕЙМВОРКА**

**TE** поднимает Docker-контейнер, ожидая консольного вывода. Если в течении заданного интервала времени ожидания логов от **фреймворка** не последует консольного вывода, **TE** завершит исполнение контейнера.

Кроме того **TE** завершает выполнение контейнера автоматически при истечении общего таймаута на выполнение сценария.

Данные таймауты задаются индивидуально для каждого запуска тестового сценария и, соответственно, контейнера.

# **16 РУКОВОДСТВО ПО ЗАПУСКУ СЦЕНАРИЯ**

# **16.1 Проекты**

Проекты являются своеобразными папками в платформе. Они содержат в себя набор сценариев. Также они определяют основные настройки конфигурации, которые наследуют вложенные подпроекты и сценарии.

Внутри проекта можно создать как подпроект, так и сценарий.

⚠️ На данный момент нет ограничения в количестве создания подпроектов или сценариев на одном уровне. Определено лишь максимальное число вложенных уровней - не получится создать более 10 вложенных подпроектов.

![](_page_17_Picture_79.jpeg)

Страница проектов

# **16.2 Создание проекта**

Для создания проекта необходимо нажать на кнопку "Добавить проект" на главной странице.

После нажатия потребуется заполнить поля для создания проекта.

Обязательными полями являются Имя проекта. Остальные поля можно заполнить позже

⚠️ Все сценарии этого проекта будут наследовать заполненные поля конфигурации, если вы не перепишите их отдельно.

![](_page_18_Picture_55.jpeg)

Создание нового проекта

После нажатия кнопки сохранить будет произведено создание нового проекта

⚠️ Имя проекта должно быть уникальным

# **16.3 Просмотр проекта**

Внутри проекта будет отображен список доступных подпроектов и сценариев, которые лежат непосредственно в этом проекте.

Проект наследует папочную архитектуру, так что можете рассматривать проекты и подпроекты - как папки, а сценарии - как файлы.

⚠️ Единственное отличие подпроекта и проекта - у проекта нет родителя, он является корневой "директорий"

![](_page_19_Picture_30.jpeg)

Внутри проекта

# **16.4 Сценарии**

Сценарий является сущностью тестового сценария.

# **16.5 Создание сценария**

При нажатии кнопки "Добавить сценарий" из проекта будет открыто окно создания сценария.

![](_page_20_Picture_7.jpeg)

СОХРАНИТЬ

#### Приложение 1

#### Инструкция по развертыванию

#### <span id="page-21-0"></span>ТЕКУЩИЕ ОСОБЕННОСТИ  $\mathbf{1}$

При старте сервисов, возможно придется перестартовать API и ТЕ после того, как добавили реплики к базе.

RabbitMQ долго поднимается, API и ТЕ должны ожидать его поднятия. Если этого не произошло, стоит перезапустить API и ТЕ после того, как RabbitMQ будет готов.

#### $\mathbf{2}$ ПОДГОТОВКА

## 2.1 Импортирование фреймворков

Для импортирования базы фреймворков, необходимо сгенерировать файлы экспорта или же импортировать данные сразу в поднятую базу данных

#### Для получения файлов экспорта достаточно выполнить следующие команды:

```
cd {директория-фреймворка}
python scripts/step.py
```
Команда создаст файлы для экспорта и сохранит их в текущей директории. В дальнейшем эти файлы необходимо передать в сервис API для подгрузки их при старте сервиса.

#### Для импорта в поднятую базу данных необходимо добавить данные доступа к БД:

```
cd {директория-фреймворка}
python scripts/step.py --db host {database host} --db port {database port}
```
Скрипт создаст файлы экспорта и сам же их импортирует в указанную базу данных. Имя БД и коллекция будут созданы автоматически.

#### СБОР ОБРАЗОВ 3

## 3.1 Сбор и именование образов фреймворков

Образ фреймворка собирается отдельно, так как не включен в docker-compose. yml и запускается каждый раз при старте теста из контейнера Task Executor

Мы придерживаемся определенные правил по именования образов фреймворка для получения к ним автоматического доступа из Task Executor

Формат образа фреймворка следующий: {ImagePrefix}{FrameworkName}: FrameworkVersion

△ Параметры FrameworkName И FrameworkVersion должны быть указаны в version.ini файле в директории фреймворка и использоваться при импорте в БД

Соответственно, для изменения имени фреймворка необходимо изменить данные в version.ini файле и обновить базу данных. После этого можно изменить имя образа фреймворка

Имя образа будет доступно Task Executor по идентификатору фреймворку из базы данных.

∆ Поле {ImagePrefix} является опциональным и позволяет использовать Docker-регистр без переименования фреймворка

#### Для сбора образа фреймворка:

```
docker build -t {FrameworkName}: FrameworkVersion .
```
#### ДЛЯ АВТОМАТИЧЕСКОГО ПОЛУЧЕНИЯ {FrameworkName}: FrameworkVersion ИЗ version.ini:

```
FRAMEWORK NAME=$(awk - F "=" '/name / form)FRAMEWORK VERSION=$ (awk -F "=" '/version/ {print $2}' version.ini)
docker build -t $FRAMEWORK NAME:$FRAMEWORK VERSION.
```
#### <span id="page-22-1"></span>3.2 Сбор образа АРІ для импорта фреймворков при старте АРІ

△ Если вы не импортируете фреймворки через старт API или собираетесь использовать тома пропустите этот раздел. Использование томов - предпочтительнее.

Полученные файлы фреймворков можно загрузить в базовый образ API, тогда они будут импортированы в БД при старте сервиса.

Перейдите в директорию с исходниками сервиса API и создайте директорию app/docs

```
cd bdd-api/app
mkdir docs
```
В созданную директорию необходимо перенести сгенерированные файлы фреймворка.

После этого соберите образ контейнера

```
docker build -t bdd-api.
```
#### <span id="page-22-0"></span> $\overline{\mathbf{4}}$ ПОЛГОТОВКА ПЕРЕМЕННЫХ ОКРУЖЕНИЯ

Для развертывания необходимо два .env файла Эти файлы должны лежать в директории для платформы. Основной .env файл.

RABBITMQ\_DEFAULT\_USER={ выдаётся по доп. запросу}

RABBITMQ\_DEFAULT\_PASS=/выдаётся по доп. запросу}

ALLURE PUBLIC URL=http://192.168.88.102:5050

В нем необходимо заменить значение переменной ALLURE\_PUBLIC\_URL на свое доменное имя или IP-адрес с указанием порта сервиса Allure. Эта информация будет использована для сохранения отчетов Allure фреймворком.

Также здесь вы можете поменять доступы до RabbitMQ

Переменные окружение для Executor: .env.executor

IMAGE\_PREFIX=registry.rnd.lanit.ru/dev-desktopai-python-bdd-project

PIKA HOST=127.0.0.1

PIKA PORT=5672

- Несмотря на то, что контейнеры Docker-Compose по умолчанию находятся в одной сети и имеют доступ друг к другу, контейнер фреймворка по умолчанию не поднимается в этой сети и требует явный доступ до связанных сервисов. Поэтому в переменных для Executor требуется явно указать адрес \*\*RabbitMQ\*\* для доступа к очереди задач.
- Укажите свой \*\*IMAGE\_PREFIX\*\* для образа фреймворка. Если используются рекомендации по сборке фреймворка, то **IMAGE PREFIX** переменная будет представлять собой пусть до образа, исключая его имя и тэг

• Часть имени может входить в префикс, зависит от того, как именовали образ. Executor рассчитывает получить имя образа путем сложения префикса, имени фреймворка и добавления тэга. Имя фреймворка и тэг будут взяты из БД (с учетом импорта фреймворков) при запуске первого сценария.

• В любом случае, вы всегда можете спуллить/собрать образ фреймворка с необходимым именем.

#### **РАЗВЕРТЫВАНИЕ**  $\overline{\mathbf{S}}$

- 1. Убедитесь, что установлен Docker/Docker-compose
- 2. Создайте директорию для платформы
- 3. mkdir bdd
- $4$  cd  $hdd$
- 5. Создайте \*\*.env\*\* и \*\*.env.executor\*\* файлы как указано в Подготовка переменных окружения
- 6. Если производите импорт шагов через тома без встройки в образ АРІ, как указано здесь Сбор образа API для импорта фреймворков при старте API
- 7. Создайте директорию

mkdir frame-migrations

8. Положите экспортированные файлы томов в эту директорию.

В приложенном файле docker-compose.yml добавьте том на директорию /usr/src/app/docs в сервис **bdd-api**

```
volumes:
     - ${PWD}frame-migrations:/usr/src/app/docs
```
- 9. Скопируйте приложенный docker-compose.yml
- 10. Выполните следующие команды для пуллинга и поднятия контейнеров.

```
docker-compose pull
```
docker-compose up -d

11. Выполните следующие команды для конвертации базы в ReplicaSet

```
docker exec -it bdd_mongo_1 mongo
```

```
rs.initiate(
```

```
 {
  _id : 'rs0',
  members: [
   { _id : 0, host : "mongo:27017" }
  ]
 }
```

```
)
```
При разворачивании могут быть встречены проблемы. Как правило, они решаются перезапуском отдельных сервисов.

```
docker-compose stop api
... 
docker-compose up -d api
```
После проделанных шагов откройте {domain\_name/ip}:9037 в браузере.